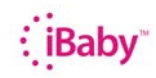

## iBaby Labs,Inc.

### **Apple Time Capsule MLVport forwarding**

- 1. Set Static IP of iBaby monitor
	- a. Open iBaby App on iOS device
	- b. Click on Setup
	- c. Select Set Camera IP
	- d. Turn "On" Static IP

#### **2. Access router, set Port forwarding**

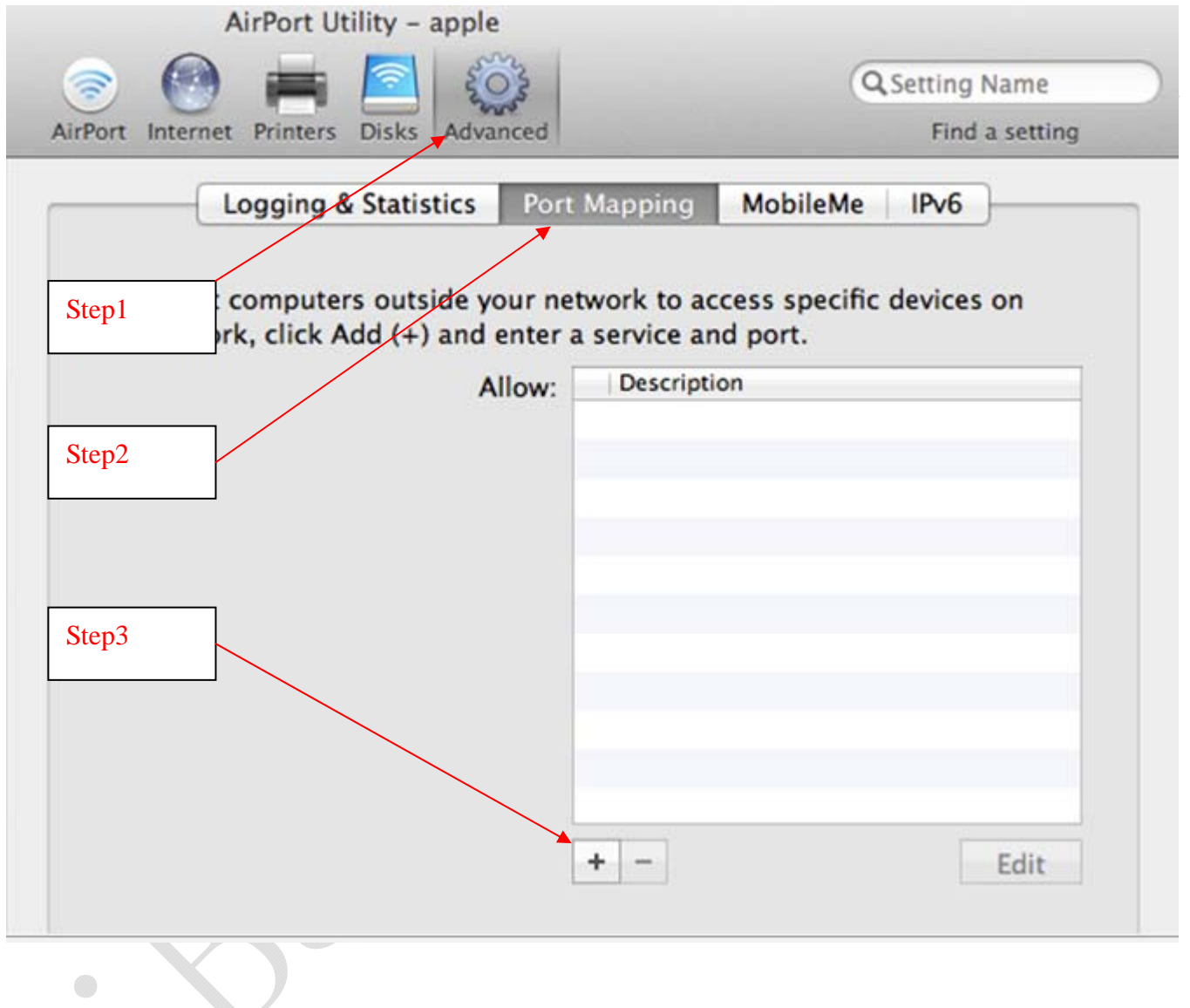

## $\bigoplus_{i=1}^n\mathsf{B}{\mathsf{ab}}\mathsf{y}^*$

# iBaby Labs,Inc.

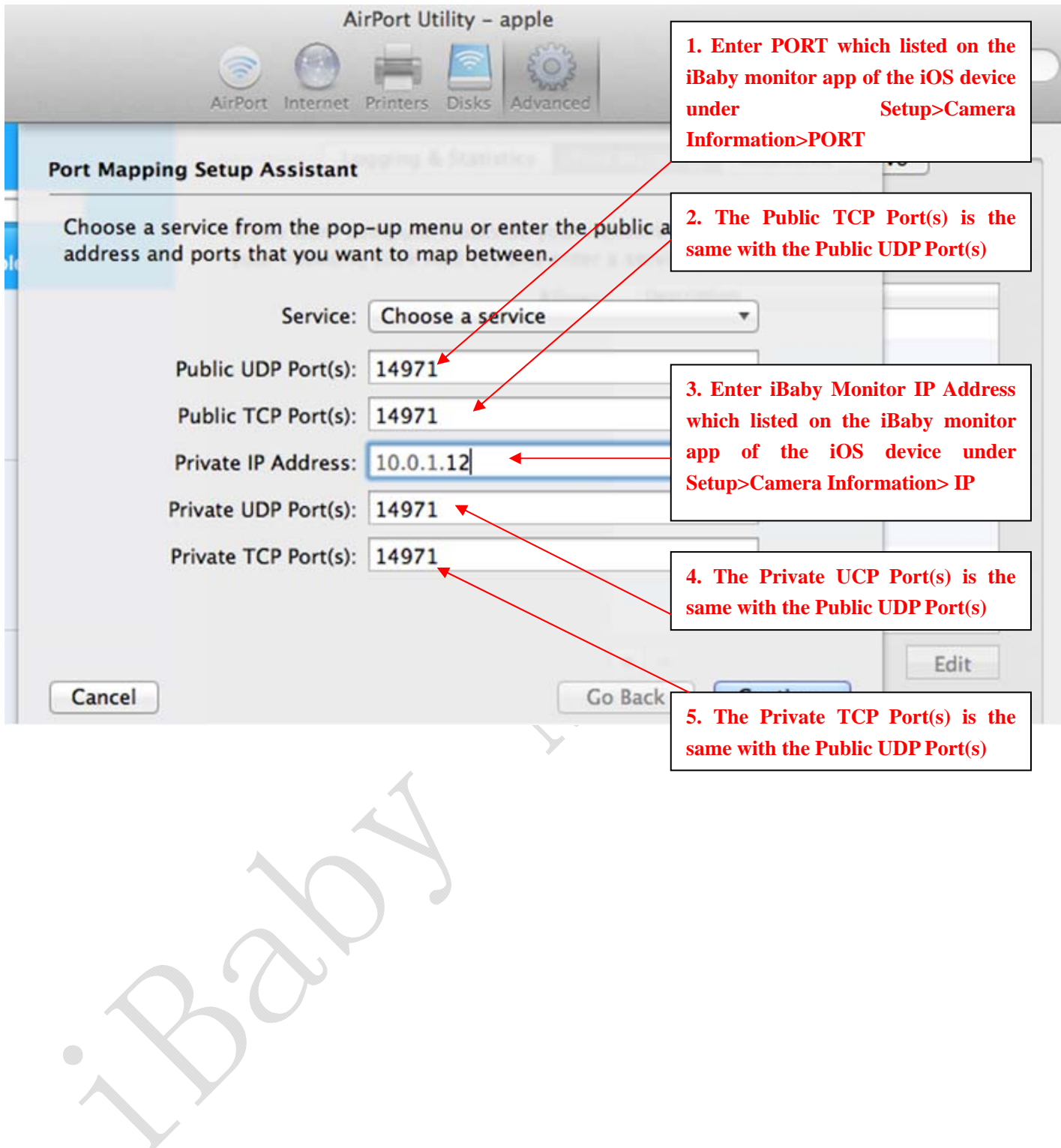

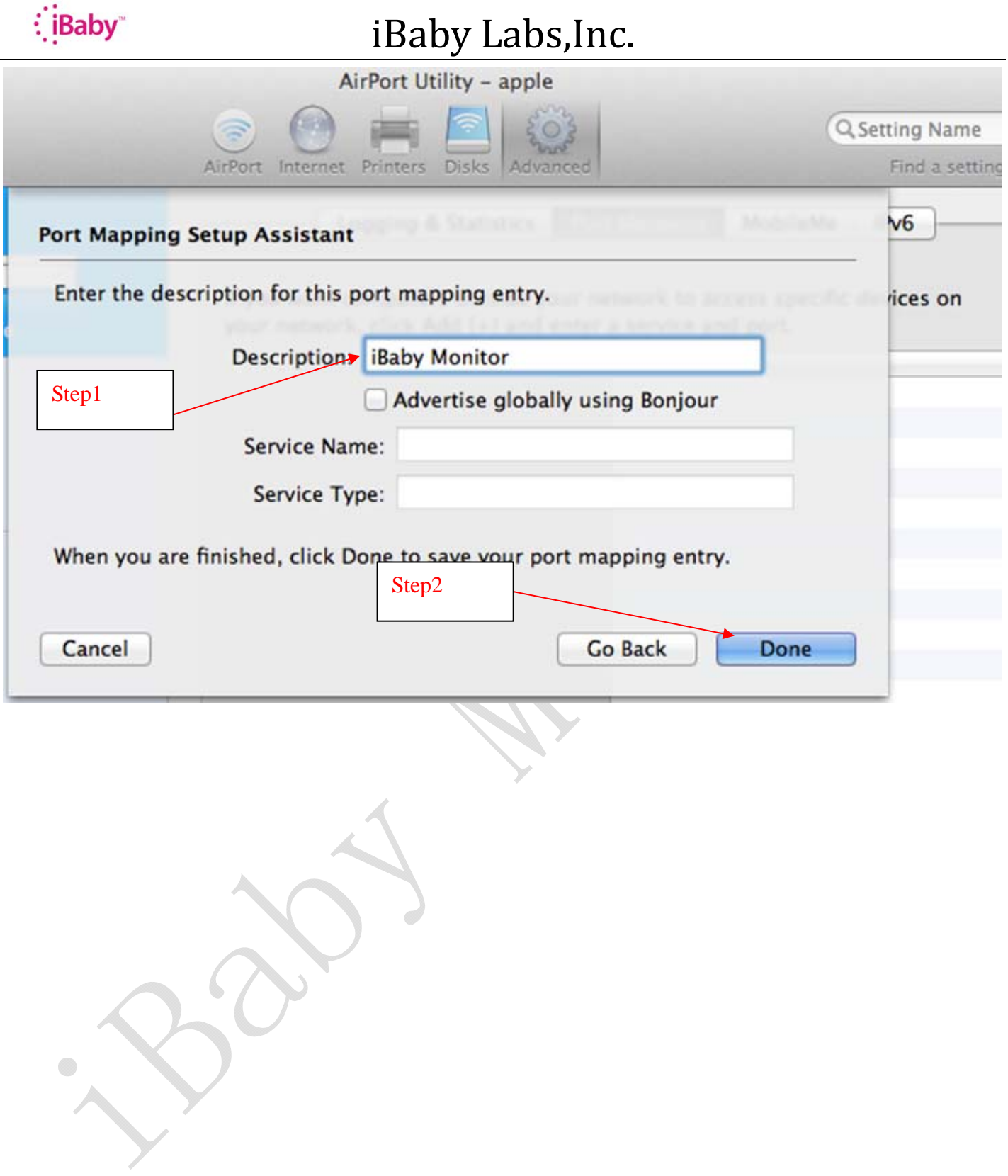